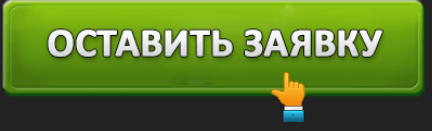

**ВХОД В ЛИЧНЫЙ КАБИНЕТ ЗАЙМЕР, ОФОРМИТЬ ЗАЙМ**

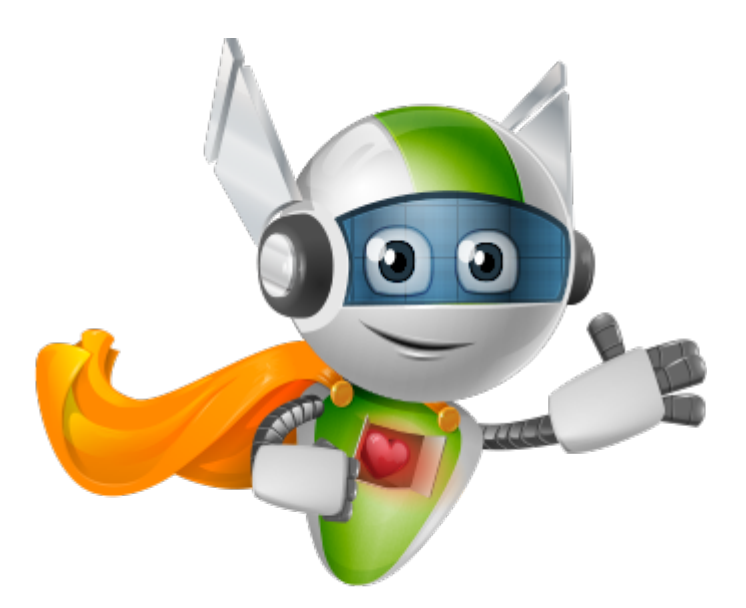

МФК «Займер» – это российская роботизированная система микрофинансирования, которая выдает займы круглосуточно, без выходных, праздников и перерывов на обед. Преимущества компании, как и других микрофинансовых организаций в том, что деньги выдаются даже с плохой кредитной историей гражданам от 18 до 70 лет без лишних документов и справок. Для оформления микроссуды нужен только паспорт. МФК Займер выдает суммы от 2 000 до 30000 рублей под 1% ежедневно сроком до 30 дней.

- 1. Регистрация на займере
- 2. Как войти в аккаунт личного кабинета
- 3. Возможности личного кабинета
- 4. Дополнительная информация для заемщиков
- 5. Как вернуть деньги Займеру
- 6. Преимущества сервиса
- 7. Номер телефона горячей линии
- 8. Дополнительная информация о компании

#### **Регистрация на «Займере»**

Так как робот «Займер» работает в режиме онлайн, то весь процесс выдачи и получения займа происходит через интернет. Поэтому большую роль играет личный кабинет пользователя или клиента компании.

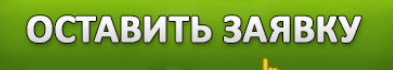

Условно, регистрация разбита на 3 крупных шага и представляет собой последовательность действий для получения денег непосретственно на ваши реквизиты. Грубо говоря "Регистрация" это процесс оформления займа.

И так:

#### **1 шаг. Создание аккаунта**

Для начала необходимо зарегистрироваться в личном кабинете по ссылке www.zaymer.ru. Для этого введите:

- паспортные данные
- номер телефона.
- email

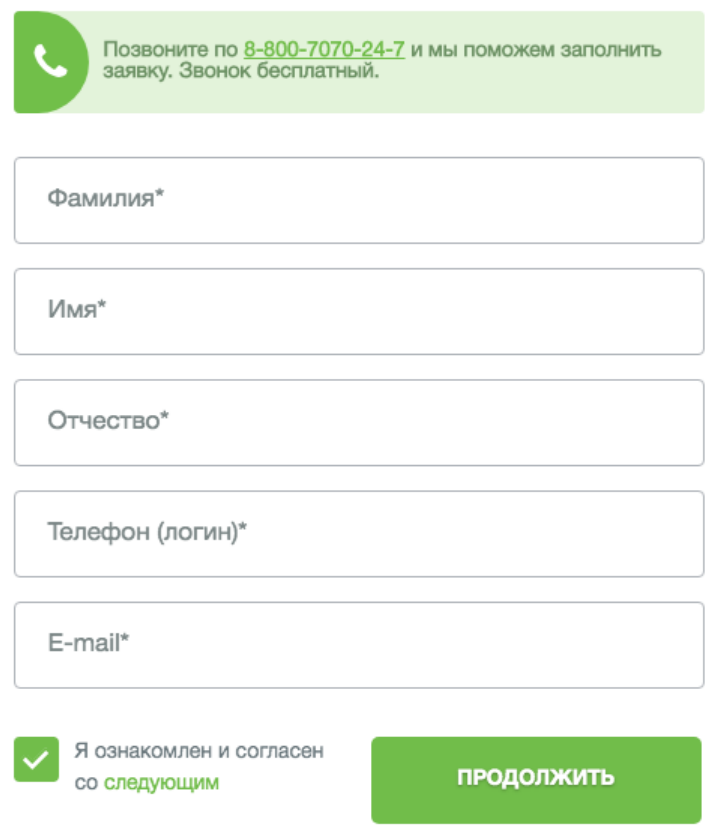

**Важно:** Емайл и номер мобильного телефона должны быть активными и зарегистрированы на

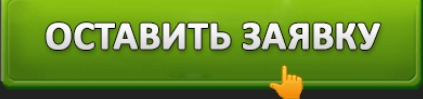

Ваше имя. Эти данные будут проверены системой займер, Вам придет sms с кодом для подтверждения Вашего номера.

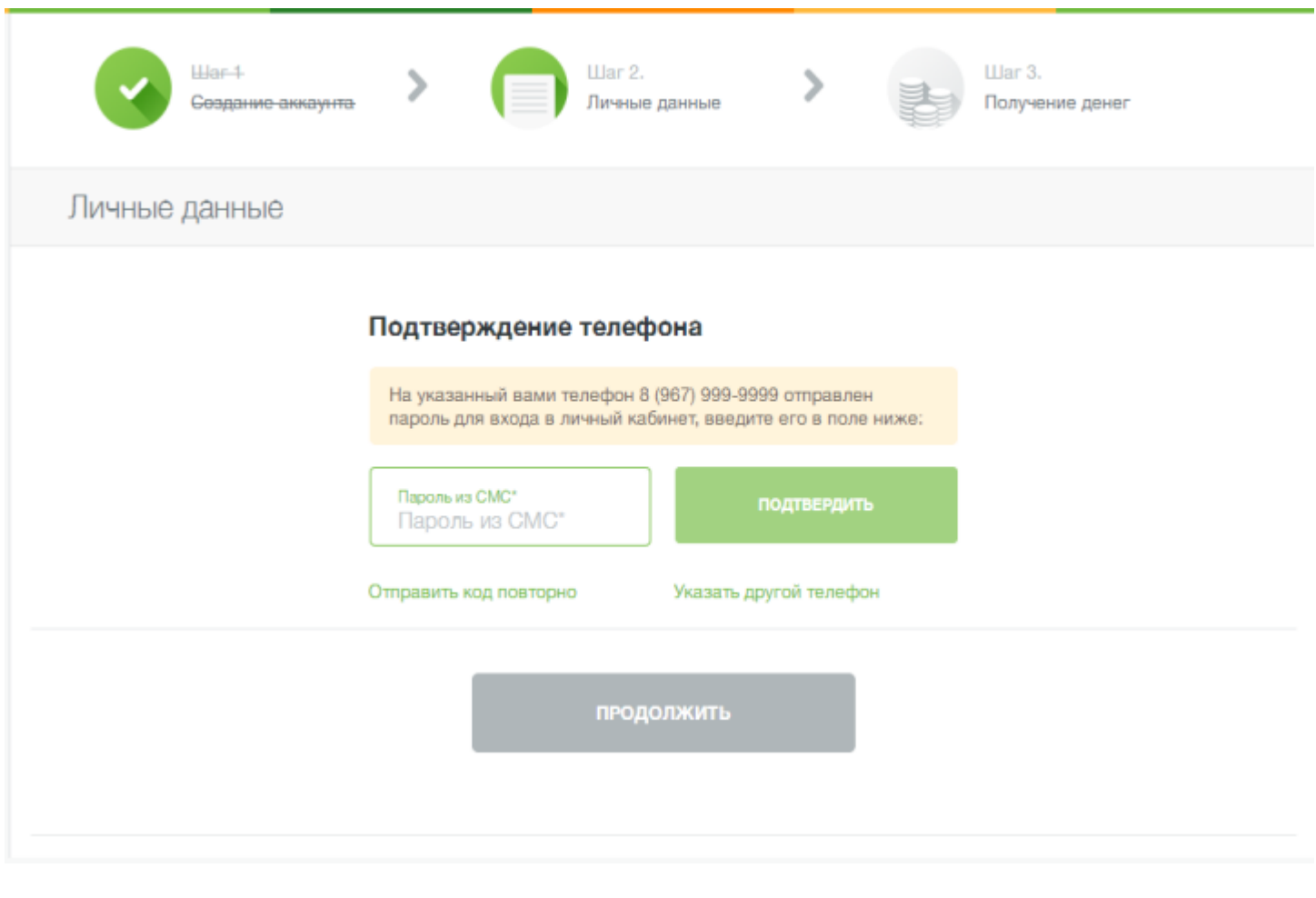

**2 шаг. Личные данные**

После того как вы указали свое ФИО и подтвердили номер телефона, Вам необходимо будет указать свои личные паспортные данные для проверки Вашей заявки роботом Займер.

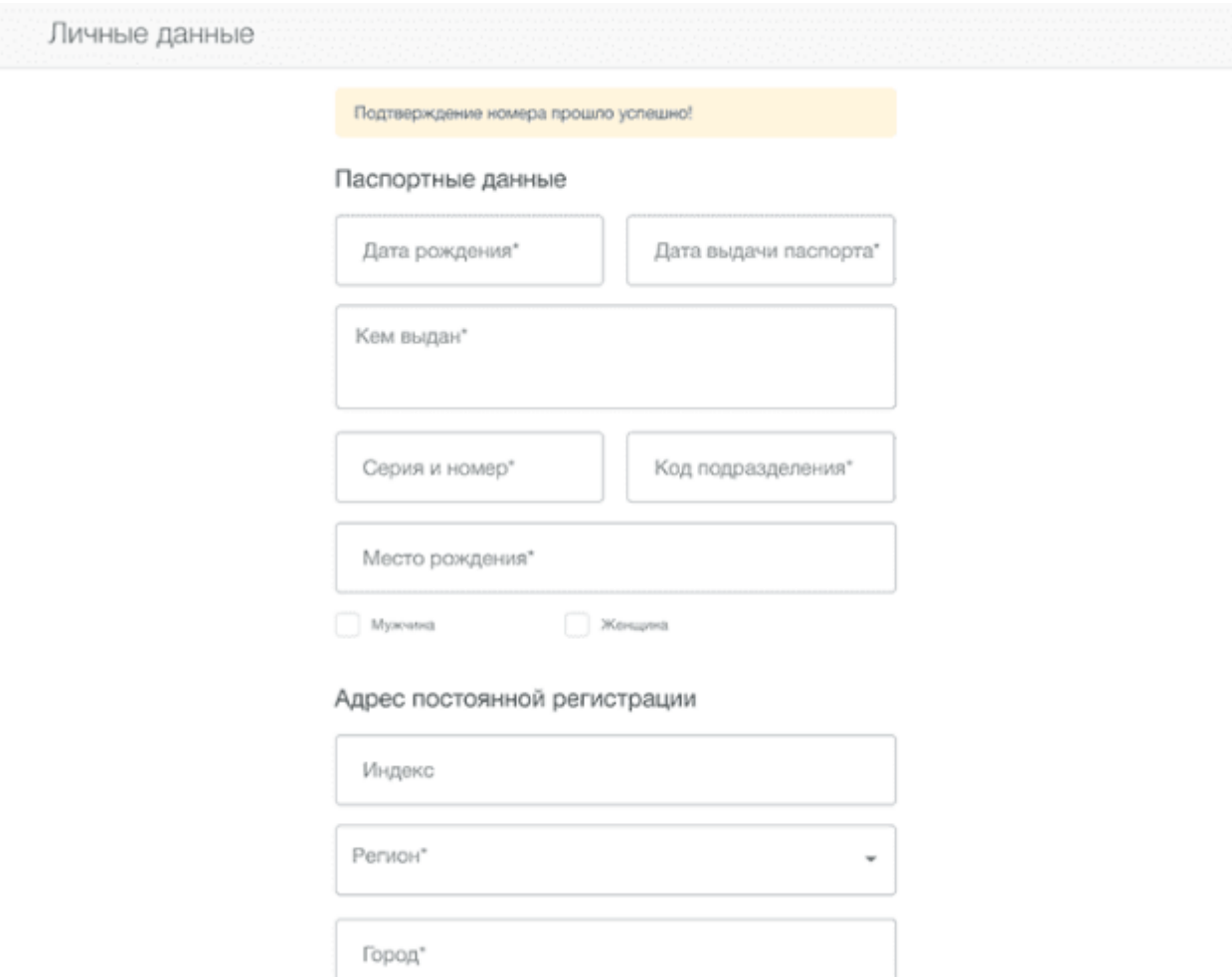

### **Дополнительно:**

Вам доступна упрощенная регистрация в сервисе Займер через следующие ссылки на сервисы:

- профиль в «Одноклассниках»
- электронную почту
- или портал госуслуги.

#### **3 шаг. Получение займа**

Третий шаг условно разбит на 3 небольших этапа:

**Первый** подразумевает выбор предпочтительного способа получения одобренной суммы. Это может быть:

- 1. прямой перевод на банковскую карту
- 2. банковский перевод на Ваш счет в банке
- 3. перевод на электронный кошелек Яндекс.Деньги, QIWI, Контакт и т.д.

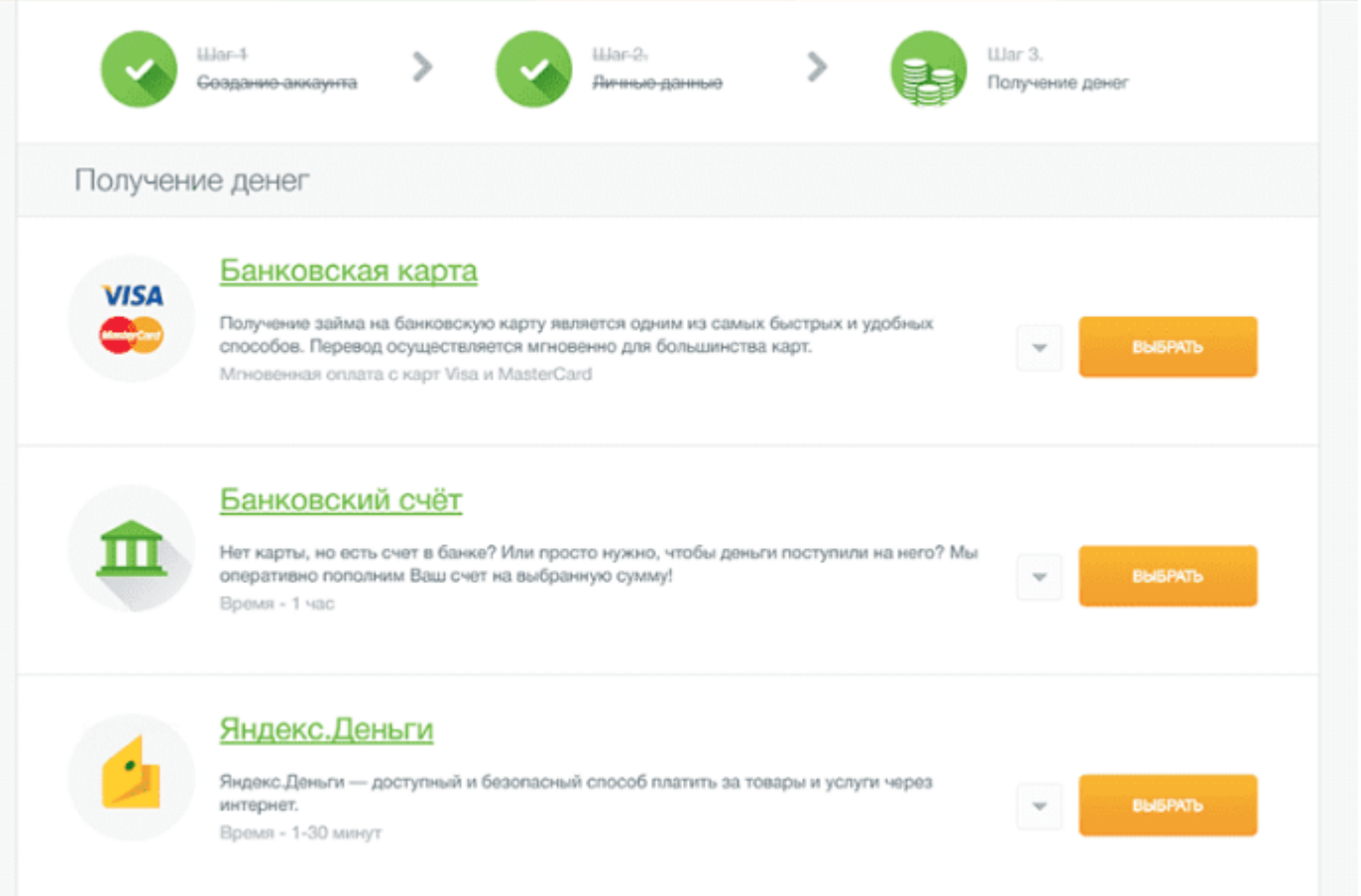

**Второй этап** это скорринг. Здесь от Вас ничего не требуется. Робот Займер сопоставляет Вашу анкету с данными из различных источников и принимает решение об одобрении Вам денежной суммы. Либо не одобрении. Варианта по сути всего два.

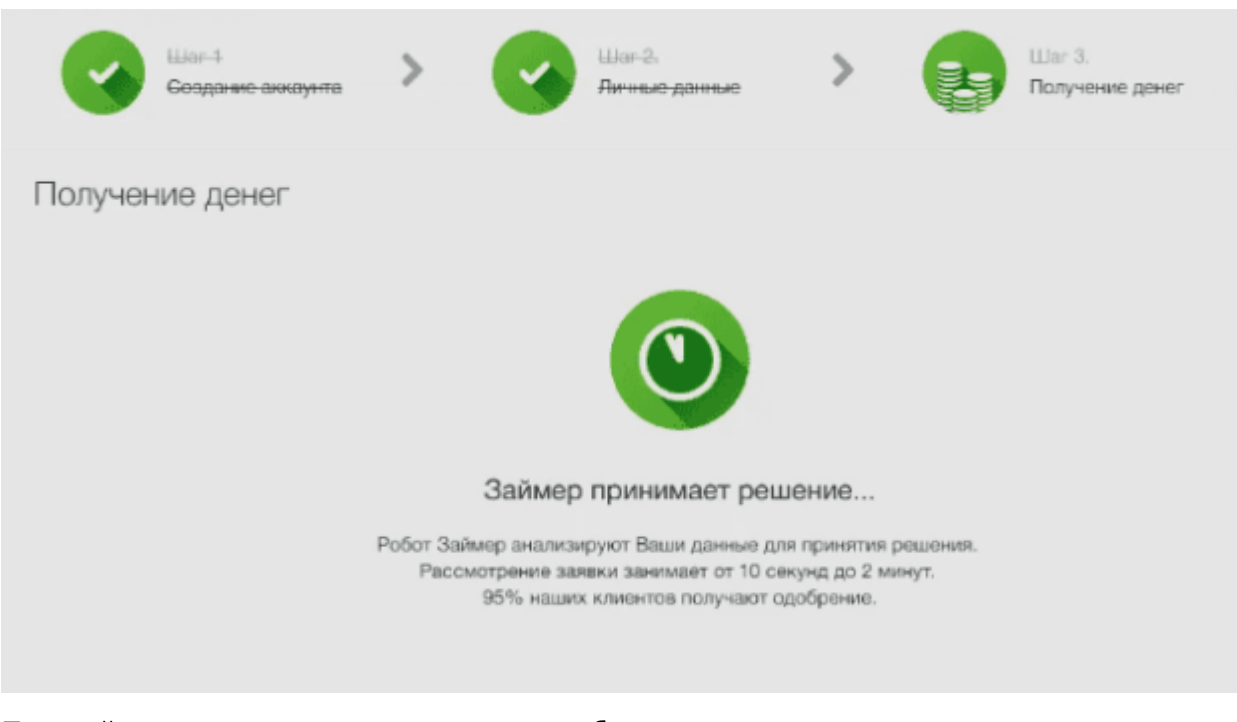

### Первый вариант, денежная сумма одобрена:

Уважаемый

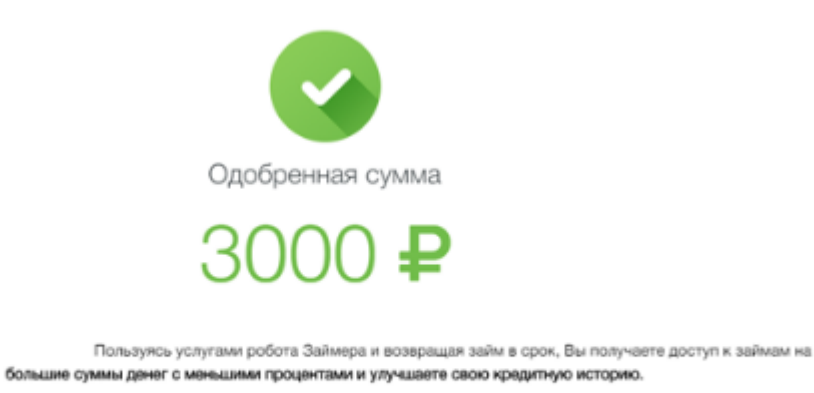

Больше денег под меньший процент

Второй вариант. Сумма не одобрена. Значит с Вашей заявкой или кредитной историей какие-то серьезные проблемы:

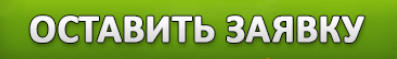

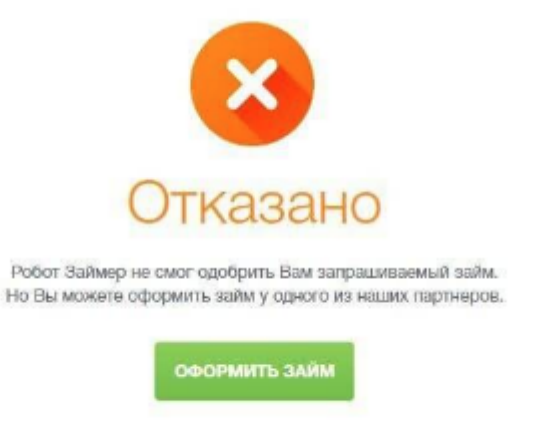

И так, представим что деньги Вам все таки одобрили. Если пользователь обратился за ссудой первый раз, то есть ограничение – не более 15 000 рублей. При дальнейших обращениях сумма будет увеличиваться.

## **Перевод будет отправлен моментально на выбранный Вами ранее платежный сервис, как только робот закончит проверку Вашей анкеты.**

Представим что Вы выбрали перевод денег на карту, в таком случае вы будете переведены в новое окно, где Вам будет необходимо указать:

- номер Вашей банковской карты;
- срок действия Карты;
- на кого она зарегистрирована (Латиницей) ;
- CVV/CVC-код карты.

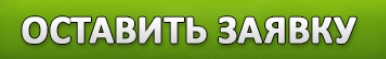

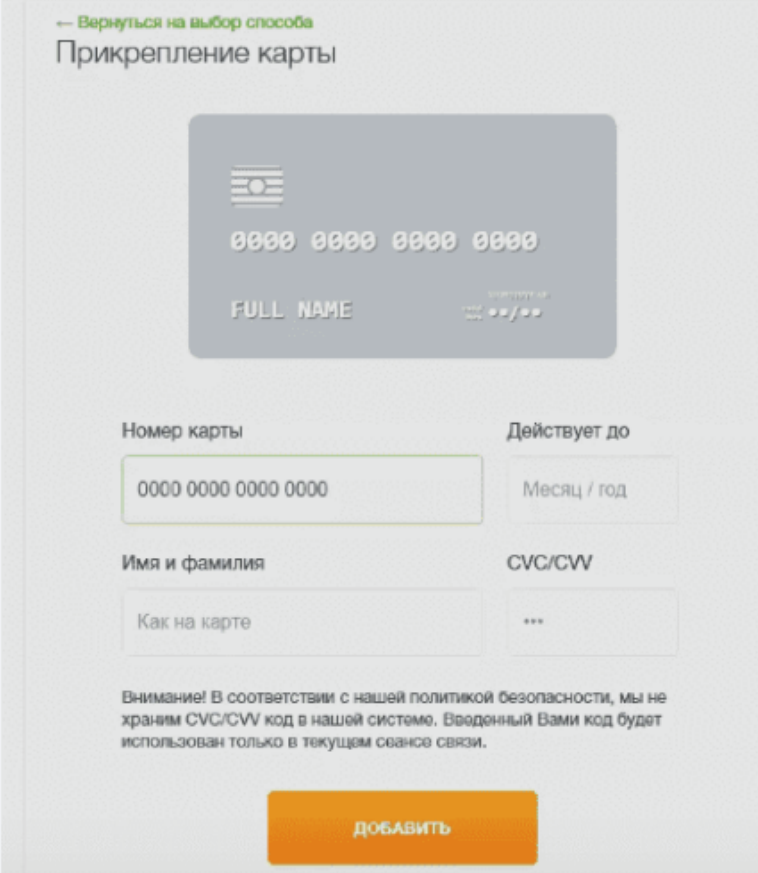

**Важно:** Займер утверждает, что CVV/CVC код не хранится в их базе и используется исключительно в целях авторизации сессии.

На номер который Вы указали ранее придет смс с подтверждением, после чего на карте будет заблокирована небольшая сумма для проверки действий. Ее размер клиент определяет самостоятельно.

#### **Как войти в аккаунт личного кабинета**

У некоторых пользователей возникает иногда банальная проблема входа в собственный аккаунт Займер. Чтобы авторизоваться в разделе личный кабинет, необходимо указать идентификационный номер и пароль. Номер высылается при регистрации в sms-сообщении. Если данные утеряны, то пользователь делает запрос на новый пароль, который также присылается на номер телефона или электронную почту. Чтобы попасть в окно авторизации, необходимо нажать на соответствующую кнопку в правом крайнем углу сайта. Именно таким простым образом Вы сможете войти в личный кабинет.

#### **Возможности личного кабинета**

В личном кабинете можно полностью управлять собственным профилем, узнать историю по текущему займу, оформить новый. На главной странице раздела высвечивается предварительно одобренная сумма для всех новых пользователей, процентная ставка, бонусы на счете, расчет нового займа.

Также через аккаунт можно получить новые ссуды. Для этого не нужно заново заполнять заявку. Если вы зарегистрированы, в личном кабинете, то эти данные сохраняются. Для этого выбираете сумму и срок пользования средствами, затем нажимаете единственную оранжевую кнопку в этом блоки и способ получения средств. Остается только отправить заявку через Ваш личный кабинет.

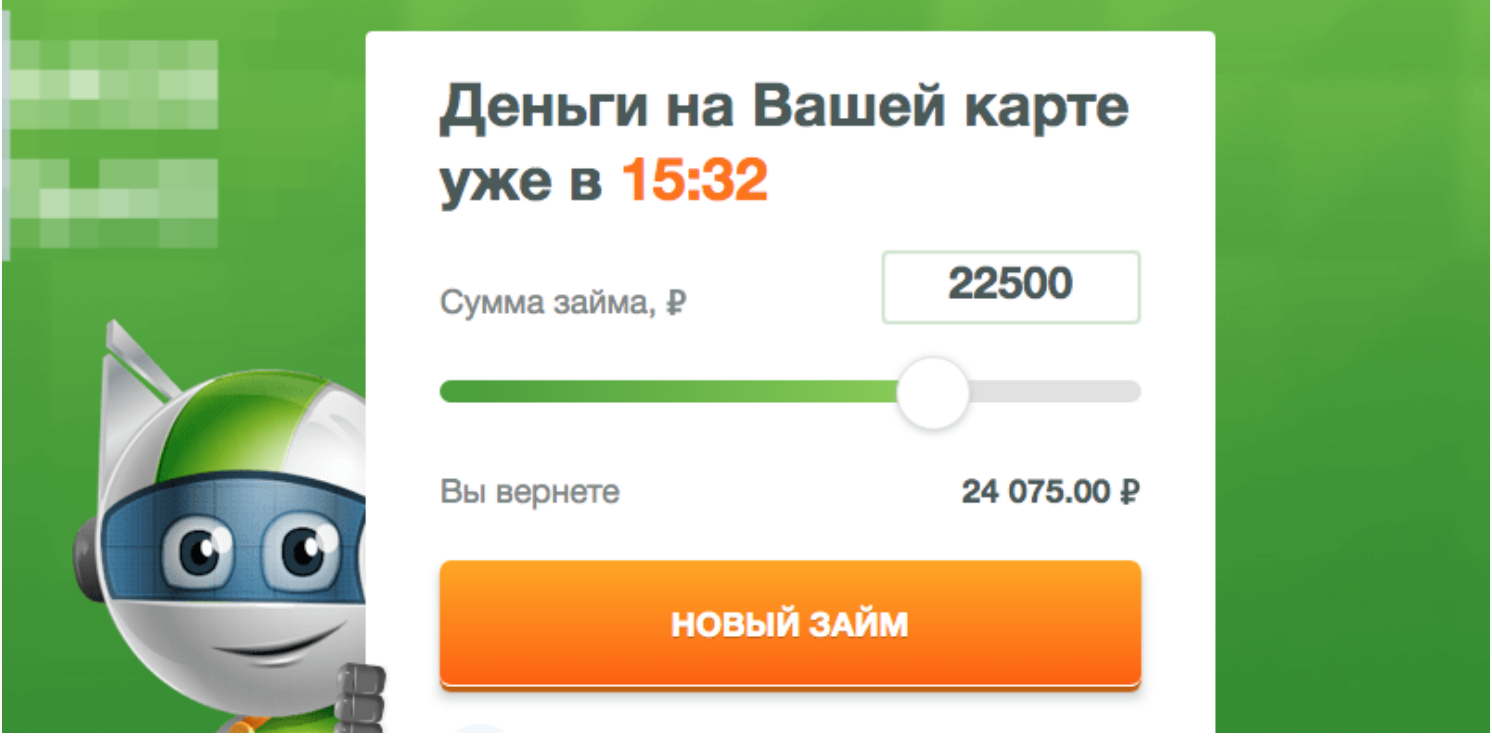

Робот принимает решение за несколько минут. Если оно положительное, то средства моментально поступят на счет пользователя.

#### **Дополнительная информация для заемщиков**

На главной странице личного кабинета для удобства клиентов размещается информация о:

взятой сумме;

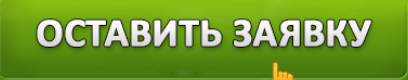

- сроках возврата;
- процентам;
- всей сумме для возврата.

Если клиент возвращает деньги вовремя, то дополнительных процентов не начисляется.

#### **Как вернуть деньги «Займеру»**

Вернуть сумму или продлить срок платежа можно также через личный кабинет. При оплате выберите способ зачисления денег и переведите средства компании. Например, если расчет будет производиться с банковской карты, то выбирается соответствующий раздел и затем переводятся средства.

# Оплата займа с помощью карты

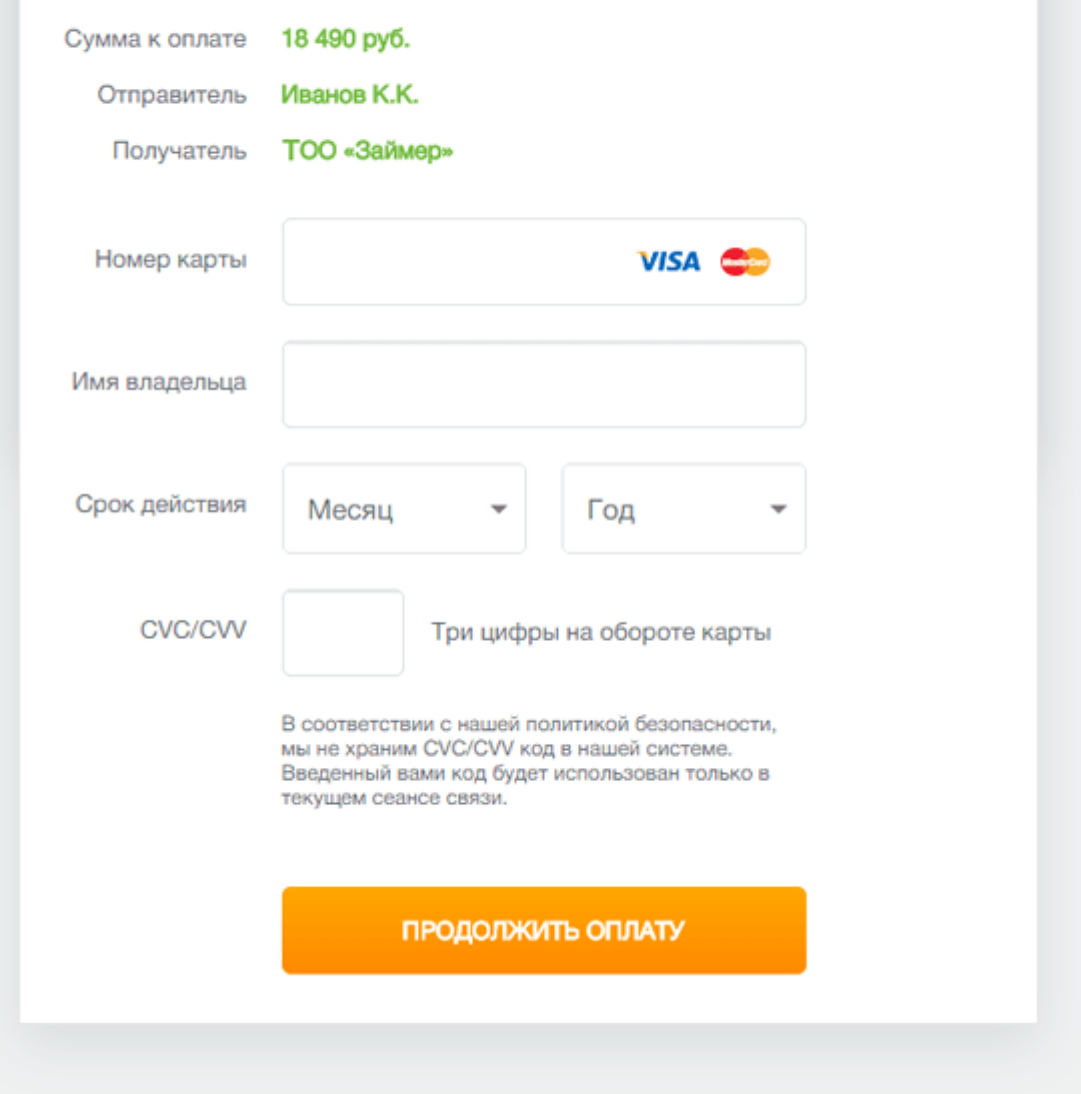

Также есть способы возвращения займа: со счета в банке, через Вебмани, Яндекс-деньги, терминалы Киви, Contact и Киберплат и другие. При необходимости действие договора можно продлить в ЛК. При этом назначается срок продления и вносится указанная сумма.

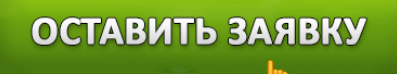

#### **Преимущества сервиса Займер:**

- Возможность быстро получить деньги.
- Легкие способы пополнения и получения средств.
- Кроме информации о месте работы, паспорта и номера телефона никаких других данных не требуется.
- Круглосуточная работа сервиса.
- Не нужно посещение офиса при получении займа все происходит онлайн.
- Благодаря калькулятору и специальной шкале сразу видно, сколько потребуется отдать в итоге.
- При постоянном сотрудничестве начисляются скидки.

#### **Номер телефона горячей линии**

У сервиса Займер, в отличии от многих микрофинансовых компаний, предоставляющих свои услуги исключительно онлайн имеется действующий, а самое главное БЕСПЛАТНЫЙ телефон горячей линии. Позвонить по номеру 8-800-7070-24-7 вы можете круглосуточно, как и задать вопросы об условиях предоставления займов физическим лицам.

#### **Дополнительная информация о компании Займер**

Свидетельство выдано в ЦБ РФ с номером 651303532004088

**ОГРН:** 1134205019189

**КПП:** 540101001

**ИНН:** 4205271785

### **Юридический адрес:**

г.Новосибирск, ул.Фрунзе, д.242, оф.412

### **Телефон для связи:**

8-800-707-02-47

Адрес официального сайта:

https://www.zaymer.ru/

«Займер» – очень удобный сервис, благодаря которому можно занять деньги на непредвиденные обстоятельства, путешествие, новую покупку или проведение мероприятия. МФК по достоинству оценили миллионы россиян. Это быстрое получение денег онлайн.

**Автор:** Алексей Монетин — Финансовый эксперт, главный редактор сайта Займ.me c 2017 года (Профиль автора на Яндекс.Кью)

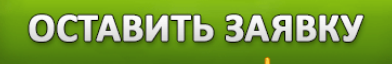